## **Question: How do I find the average salary/top hiring companies for an Industry?**

**1. Login (using OSU username and password) to Fisher Career Data Central by going to the following link and selecting BSBA[:](https://fisher-osu.12twenty.com/start)** 

<https://fisher.osu.edu/careers-recruiting/students/fisher-career-data-central-fcdc>

**2. From the Fisher Career Data Central Homepage, click on "Research Tools" and then "Salary Database"**

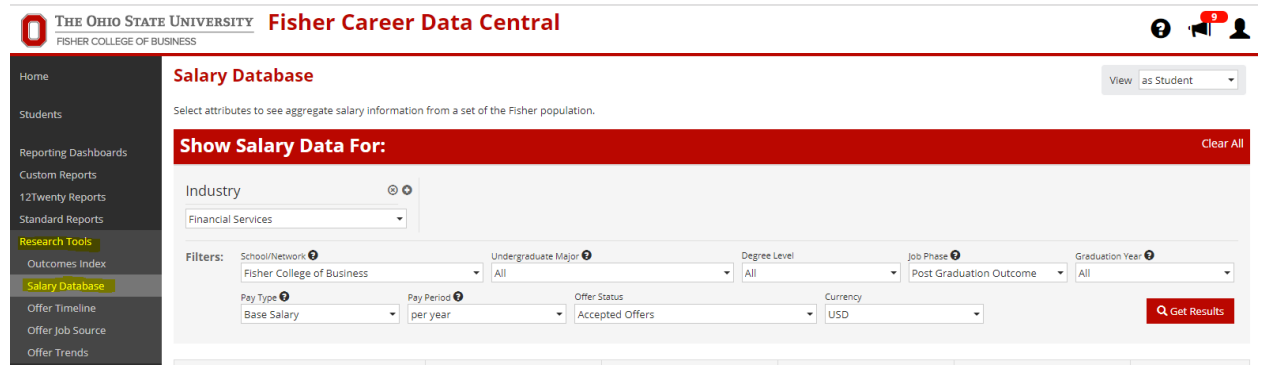

**3. Select the industry you are interested in from the dropdown box and then click "Get Results".**

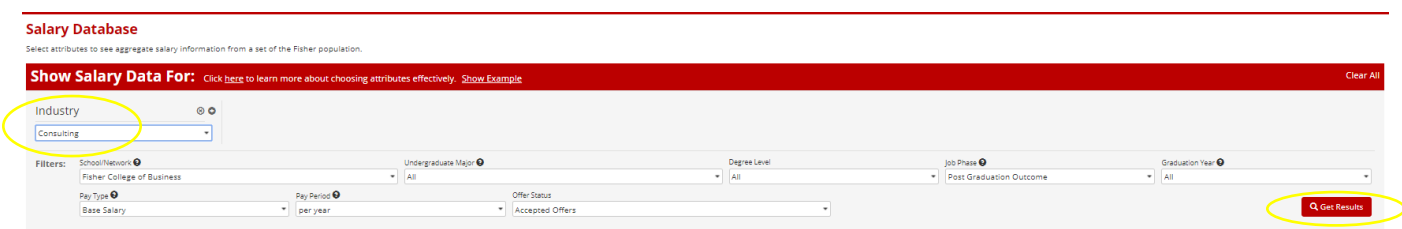

**4. The salary data and top hiring companies for your industry of choice will be displayed. In the Job Details section you can use the display dropdown to increase the number of companies you would like displayed.**

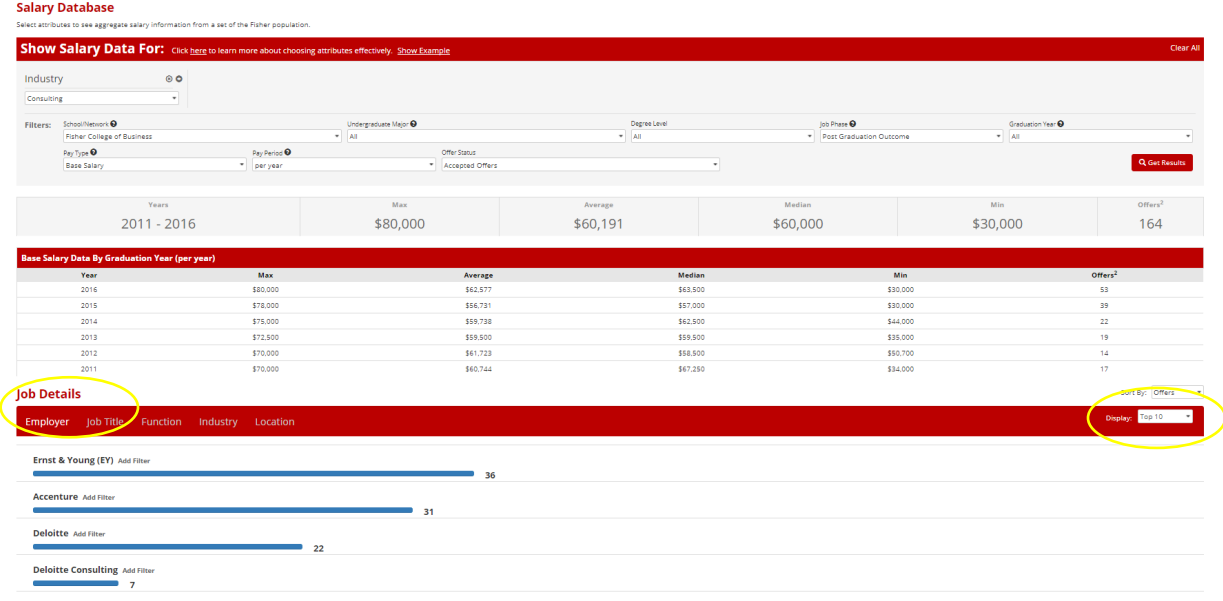